#### **DSG-R&D Phoebus Meeting Minutes**

# **Date: November 10, 2023 Time: 2:00 PM – 2:30 PM**

*Attendees: Peter Bonneau, Pablo Campero, Brian Eng, and Tyler Lemon*

#### **1. EIC-DIRC Phoebus alarm system startup procedure at Jlab – EPICS softIOC simulator** *Peter Bonneau, Tyler Lemon*

- 1. Discussed the testing of the Phoebus alarm system using softIOC laser interlock simulator
	- Verifies correct operation of alarm core programs using a host-based softIOC (Fig.1)
	- SoftIOC simulates the laser interlock signals from the cRIO
	- Tests the EPICS PVs programmed into the Phoebus alarm server
	- Verifies alarm generation when interlock PVs meet or exceed user-defined limits
	- Tests the Kafka Zookeeper and Kafka server message streaming programming
	- Load Phoebus user interface layout file:*EIC-DIRC-ALARM-SIMULATOR* (Fig. 2) - System loads and starts alarm system user interface applications (Fig. 3)

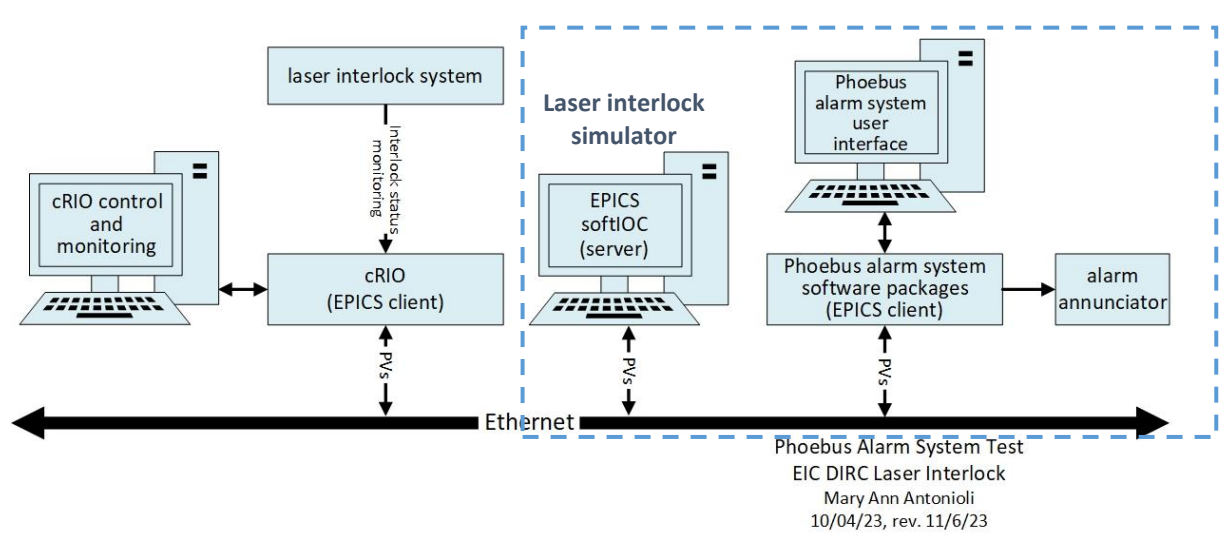

**FIG. 1. Verification of Phoebus alarm system software using EPICS softIOC simulator**

| <b>Activities</b>                                |                                                                                | C org.phoebus.ui.application.PhoebusApplication |                              |                                                     |
|--------------------------------------------------|--------------------------------------------------------------------------------|-------------------------------------------------|------------------------------|-----------------------------------------------------|
| <b>Applications</b><br>File                      | Window<br>Help                                                                 |                                                 |                              |                                                     |
| 屈<br>$\overline{\phantom{a}}$                    | <b>Always Show Tabs</b><br>$\checkmark$<br><b>Show Toolbar</b><br>$\checkmark$ |                                                 |                              |                                                     |
| <b>EIC-DIRC-TEST Alarm</b>                       | $\checkmark$<br>Show Status bar                                                |                                                 |                              | Alarm System Test with EIC-DIRC Laser Inti          |
|                                                  | Select Tab<br><b>Close All Tabs</b>                                            | $Ctrl + Shift + F4$                             |                              | cRio H<br>2023-11-07 09:32:14                       |
|                                                  | Save Layout As                                                                 |                                                 |                              | н                                                   |
|                                                  | <b>■ Load Layout</b>                                                           |                                                 |                              | 00-EIC-DIRC-ALARM-SIMULATOR                         |
|                                                  | <b>FK</b> Delate Laugu                                                         |                                                 |                              | $\overline{2}$                                      |
| <b>EIC-DIRC Laser</b><br><b>Immediate Status</b> | ិទី Full-screen                                                                |                                                 | Latched Sta EIC-DIRC-TEST-V1 | 02-Full-NPS-Alarm-Test-10-06-2023<br>$\overline{2}$ |

**FIG. 2. Load the Phoebus layout:** *EIC-DIRC-ALARM-SIMULATOR*

|                                                                                                    |                                 |                                                                                             |                       |                                                                |                                                      | CS-Studio           |                                        |         |                             |                 |                                              |                    |                              | $\times$                     |
|----------------------------------------------------------------------------------------------------|---------------------------------|---------------------------------------------------------------------------------------------|-----------------------|----------------------------------------------------------------|------------------------------------------------------|---------------------|----------------------------------------|---------|-----------------------------|-----------------|----------------------------------------------|--------------------|------------------------------|------------------------------|
| Applications Window Help<br>File:                                                                                |                                 |                                                                                             |                       |                                                                |                                                      |                     |                                        |         |                             |                 |                                              |                    |                              |                              |
| $38 - 7 - 8$                                                                                                    |                                 |                                                                                             |                       |                                                                |                                                      |                     |                                        |         |                             |                 |                                              |                    |                              |                              |
| EIC DIRC TEST Alarm Area Panel                                                                                   |                                 | Alarm System Test with EIC DIRC Laser Interlack X                                           |                       |                                                                |                                                      |                     |                                        |         |                             |                 |                                              |                    |                              |                              |
|                                                                                                    |                                 |                                                                                             |                       |                                                                |                                                      |                     |                                        |         |                             |                 |                                              |                    | 100 %                        |                              |
|                                                                                                    |                                 | 2023-11-07 09:25:56                                                                         | <b>CRio Heartbeat</b> | Phoebus Alarm System Test with EIC-DIRC Laser Interlock Status |                                                      |                     |                                        |         |                             |                 |                                              |                    |                              |                              |
|                                                                                                    |                                 | PV name                                                                                     | <b>Value IVI</b>      | ны<br>set                                                      | HIGH<br>HIH<br>set<br>read                           | <b>HIGH</b><br>read | LOW<br>LOW<br>set                      | read    | LOLO<br>LOLO<br>set<br>read | Alarm<br>status | Alarm<br>severity                            | Scan rate          | Min T<br>range<br>[V]<br>[V] | Max T<br>[V]                 |
| <b>EIC-DIRC Laser Interlock</b>                                                                                  | <b>EIC-DIRC Laser Interlock</b> | sic dirc intik immediate stat                                                               | $-4.08$               | $200 -$                                                        | 2.00<br>1.99                                         | 1.99                | $-0.01$                                | $-0.01$ | $-0.02$<br>$-0.02$          | HIH             | MAJOR                                        | 1 second<br>$\sim$ |                              | 6.00                         |
| <b>Immediate Status</b>                                                                                          | <b>Latched Status</b>           | eic dire intik latch stat 0.66                                                              |                       | 200                                                            | 2.00<br>1.99                                         | 1.99                | $-0.01$                                | $-0.01$ | $-0.02$<br>$-0.02$          | NO ALARM        | NO. ALARM                                    | 1 second<br>       |                              | 3.00                         |
| EIC-DIRC TEST Alarm Tree                                                                                         |                                 | <b>CO</b>                                                                                   |                       |                                                                |                                                      |                     |                                        |         |                             |                 |                                              |                    |                              |                              |
|                                                                                                    |                                 |                                                                                             |                       |                                                                |                                                      |                     |                                        |         |                             |                 |                                              |                    |                              |                              |
| EIC-DIRC-TEST -                                                                                                  | $T$ le                          | EIC-DIRC-TEST Alarm Table ×                                                                 |                       |                                                                |                                                      |                     |                                        |         |                             |                 |                                              |                    |                              |                              |
| * Æ EIC-DIRC Laser Interlock Immediate Status<br>E PV: eic dirc intik immediate stat - MAIOR ACK/HIHI ALARM (MA) |                                 | $\mathcal{P}$ $\mathcal{P}$ $\mathcal{P}$ $\mathcal{P}$<br>Active Alarms: 1 EIC-DIRC-TEST . |                       |                                                                |                                                      |                     |                                        |         |                             |                 |                                              |                    |                              |                              |
| * Å EIC DIRC Laser Interlock Latched Status                                                                      |                                 | <b>PV</b>                                                                                   | $\mathbf{A}$          |                                                                | <b>Description</b><br>Latched Laser Interlock Status |                     | <b>Alarm Severity</b><br><b>MAICIR</b> |         | <b>Alarm Status</b>         |                 | <b>Alarm Time</b><br>2023-11-07 09:25:12.561 | 2.94003204 OK      | Alarm Value PV Severity      | <b>PV Status</b><br>NO ALARM |
| PV: eic_drc_intlk_latch_stat + MAJORIHIHLALARM (OK/NO_ALARM                                                      |                                 | eic dirc intik latch stat                                                                   |                       |                                                                |                                                      |                     |                                        |         | HIN ALARM                   |                 |                                              |                    |                              |                              |
|                                                                                                    |                                 |                                                                                             |                       |                                                                |                                                      |                     |                                        |         |                             |                 |                                              |                    |                              |                              |
|                                                                                                    |                                 |                                                                                             |                       |                                                                |                                                      |                     |                                        |         |                             |                 |                                              |                    |                              |                              |
|                                                                                                    |                                 |                                                                                             |                       |                                                                |                                                      |                     |                                        |         |                             |                 |                                              |                    |                              |                              |
|                                                                                                    |                                 |                                                                                             |                       |                                                                |                                                      |                     |                                        |         |                             |                 |                                              |                    |                              |                              |
|                                                                                                    |                                 |                                                                                             |                       |                                                                |                                                      |                     |                                        |         |                             |                 |                                              |                    |                              |                              |
|                                                                                                    |                                 | Acknowledged Alarms: 1                                                                      |                       |                                                                |                                                      |                     |                                        |         |                             |                 |                                              |                    |                              |                              |
|                                                                                                    |                                 |                                                                                             |                       |                                                                |                                                      |                     |                                        |         |                             |                 |                                              |                    |                              |                              |
|                                                                                                    |                                 | PV                                                                                          | $\Delta$              |                                                                | <b>Description</b>                                   |                     | <b>Alarm Severity</b>                  |         | <b>Alarm Status</b>         |                 | <b>Alarm Time</b>                            |                    | Alarm Value PV Severity      | <b>PV Status</b>             |
|                                                                                                    |                                 | all cic dirc indik immediate stat                                                           |                       |                                                                | Instantaneous Laser Interlock Status                 |                     | <b>MAIOR ACK</b>                       |         | HIHI ALARM                  |                 | 2023-11-07 09:24:47.561                      | 2.29700160. MAJOR  |                              | <b>HIHLALARM</b>             |
|                                                                                                    |                                 |                                                                                             |                       |                                                                |                                                      |                     |                                        |         |                             |                 |                                              |                    |                              |                              |
|                                                                                                    |                                 |                                                                                             |                       |                                                                |                                                      |                     |                                        |         |                             |                 |                                              |                    |                              |                              |

**FIG. 3. Loaded Phoebus Alarm System User Interface applications** 

# **2. EIC-DIRC Phoebus alarm system startup procedure at Jlab – NI cRio Test**

*Peter Bonneau, Tyler Lemon*

- 2. Discussed testing the NI cRio client communication with EPICS softIOC server (Fig. 4)
	- *The cRio EPICS client must sucessfully connect with the EPICS softIOC server before running any Phoebus alarm system software packages or Phoebus alarm user interfaces*
	- Confirm all Phoebus alarm system software packages (Zookeeper, Server, Phoebus alarm server, and alarm system user interfaces) have been terminated
	- By default, Phoebus will automatically load the last user interface layout file
	- Load Phoebus user interface layout file:*EIC-DIRC-cRIO-TEST* (Fig. 5)
	- Start the cRIO readout of the laser interlock signals
	- Start the EPICS softIOC (PV's sourced by cRIO, *not simulator*)
	- Verify the laser interlock PV's are being sourced by cRIO via EPICS softIOC server user interface (Fig. 6)

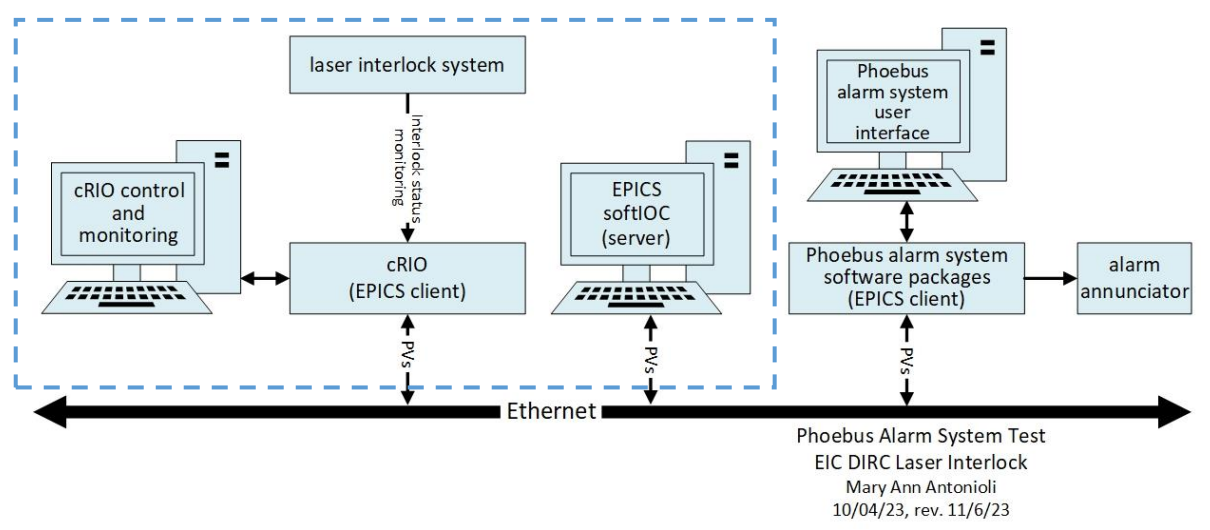

**FIG. 4. Verification of NI CRIO EPICS client connection with EPICS softIOC server**

| <b>Activities</b><br>C org.phoebus.ui.application.PhoebusApplication |                                                                                                    |               |                                                                                                    |                   |                                                        |                                    |
|----------------------------------------------------------------------|----------------------------------------------------------------------------------------------------|---------------|----------------------------------------------------------------------------------------------------|-------------------|--------------------------------------------------------|------------------------------------|
| <b>File</b><br><b>Applications</b>                                   | Window<br>Help                                                                                                    |               |                                                                                                    |                   |                                                        |                                    |
| 田<br>$\overline{\phantom{a}}$                                        | <b>Always Show Tabs</b><br>$\checkmark$<br><b>Show Toolbar</b><br>$\checkmark$<br>Show Status bar<br>$\checkmark$<br>Select Tab<br><b>Close All Tabs</b> | Ctrl+Shift+F4 | Alarm System Test with EIC-DIRC Laser Interlock X<br>2023-11-07 09:35:54                                                                        | cRio Heartbeat    |                                                        |                                    |
|                                                                      | <b>HE JOYC LOYUUL ADIII</b><br><b>E</b> Load Layout<br>感 Delete Layouts<br>ិរី Full-screen                                                               |               | 00-EIC-DIRC-ALARM-SIMULATOR<br>01-FIC-DIRC-TEST-V1<br>02-Full-NPS-Alarm-Test-10-06-2023<br><b>EIC-DIRC-cRIO-TEST</b><br><b>EIC-DIRC-TEST-V1</b> | <b>HIHI</b><br>r, | <b>HIHL</b><br>ad<br>0 <sup>0</sup><br>$\overline{10}$ | <b>HIGH</b><br>set<br>1.99<br>1.99 |

**FIG. 5. Load the Phoebus Layout:** *EIC-DIRC-cRIO-TEST*

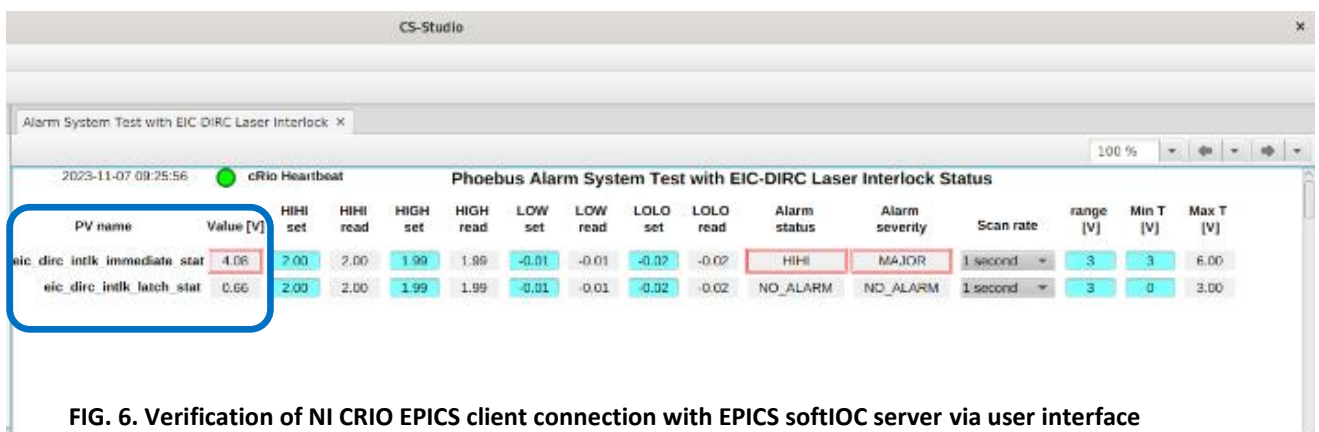

# **3. EIC-DIRC Phoebus alarm system startup procedure at Jlab – cRIO & EPICS softIOC server** *Peter Bonneau, Tyler Lemon*

- 3. Discussed testing the alarm system using cRIO sourced laser interlock signals & softIOC
	- o Verifies correct operation of alarm core programs with cRIO laser interlock signals using the EPICS softIOC server (Fig.7)

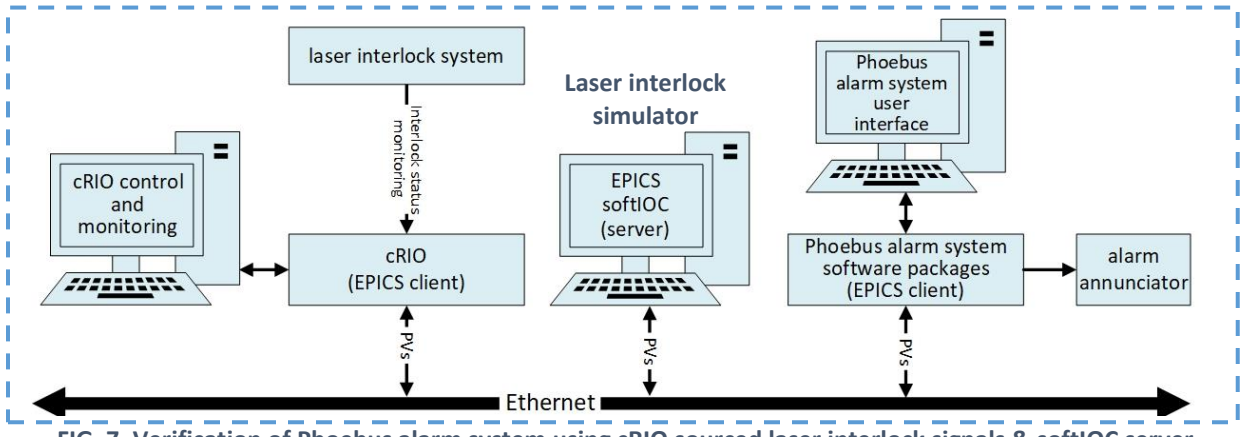

**FIG. 7. Verification of Phoebus alarm system using cRIO sourced laser interlock signals & softIOC server**

- o Start cRIO acquisition and EPICS softIOC server (PV's sourced by cRIO, *not simulator*). *Alarm system will fail if the PVs are not available at startup.*
- o Startup (in sequence) the Phoebus alarm system software packages (Kafka Zookeeper, Kafka Server, and Phoebus alarm server.
- o Load Phoebus user interface layout file:*EIC-DIRC-TEST-V1*
- o Verify alarm generation when interlock PVs meet or exceed user-defined limits (Fig.8)

|                                                                                                    | CS-Studio                                                                                                    |
|----------------------------------------------------------------------------------------------------|----------------------------------------------------------------------------------------------------|
| Applications Window Help                                                                                                    |                                                                                                    |
| 8-8-53                                                                                                    |                                                                                                    |
| <b>RC-TEST Alarm Area Panel</b>                                                                                                    | <b>System Test with BC-DIRC EPICS SoftIOC User Interface</b><br>100 %<br><b>CRio Heartheat</b><br>2023-10-06 12:01:21<br>Phoebus Alarm System Test with EIC-DIRC Laser Interlock Status                                                                                                    |
| <b>Alarm</b>                                                                                                    | LOW<br>LOW<br><b>LOLO</b><br><b>LOLO</b><br>Alarm<br>Alarm<br>Max T<br>HIH<br>HIGH<br><b>HIGH</b><br>rance<br>PV name<br><b>Scan rate</b><br><b>status</b><br>severity<br>read<br>set<br>read<br>set<br>read<br>read<br>[V]<br><b>IV1</b><br>[V]<br>dire intlk immediate stat<br>$-0.01$<br>$-0.01$<br><b>NO ALARM</b><br><b>NO ALARM</b><br>1.99<br>1.99<br>$-0.02$<br>$-0.02$<br>1 second<br>2.00<br>2.00                                             |
| <b>Summary</b>                                                                                                    | eic dirc intlk latch stat<br>$-0.01$<br>NO ALARM<br>NO ALARM<br>2.00<br>1.78<br>2.00<br>2.00<br>1.99<br>1.99<br>$-0.01$<br>$-0.02$<br>$-0.02$<br>1 second                                                                                                    |
| DIRC-TEST -                                                                                                    | <b>RC-TEST Alarm Table X</b>                                                                                                    |
| <b>IC-DIRC Laser Interlock Immediate Status</b><br>PV: eic_dirc_intlk_immediate_stat<br>EIC-DIRC Laser Interlock Latched Status<br>PV: eic_dirc_intlk_latch_stat - MINOR/HIGH_ALARM (OK/NO_ALARM) | <b>PV Status</b><br><b>PV</b><br><b>Alarm Severity</b><br><b>Alarm Status</b><br><b>Alarm Time</b><br><b>Alarm Value</b> PV Severity<br>$\bigcirc$ 00:02:16<br>c dirc intlk latch stat<br><b>NO ALARM</b><br><b>HIGH ALARM</b><br><b>MINOR</b><br>2023-10-06 11:59:02.267<br>1.99621576 OK<br><b>1</b> Latched Interlock Status<br><b>CD</b> Reset Latch<br><b>Unacknowledged Alarms</b><br>EIC-DIRC Alarm System User Interface<br><b>Narm History</b> |
| <b>Alarm</b><br><b>Hierarchical</b>                                                                                                    | <b>BP</b> Channel Info<br>Copy PV to Clipboard<br>Copy PV to Clipboard with Value                                                                                                    |
| <b>Tree</b>                                                                                                    | x PV Table<br><b>PV</b><br><b>Alarm Status</b><br><b>Alarm Time</b><br><b>Alarm Value PV Severity</b><br><b>PV Status</b><br><b>Alarm Severity</b><br><b>F</b> PV Tree<br>$\mathscr{P}$ Probe<br>Probe Display<br><b>Acknowledged Alarms</b><br>% Configure Item<br><b>图 Print</b><br>Save Snapshot.                                                                                                    |
| <b>上</b> bonneau                                                                                                    | Sa Send Email                                                                                                    |

**Fig 8. Phoebus User Interface for the Phoebus Alarm System Test with EIC-DIRC Laser Interlock**

# **4. Dual Phoebus Alarm System Kafka message streams**

*Peter Bonneau, Aaron Brown*

- Discussed dual mode operation of Kafka message streams on test system
	- o Would allow running of the NPS simulation or NPS test station and the new EIC-DIRC laser interlock alarms